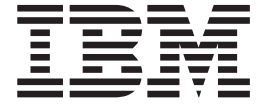

IBM Cúram Social Program Management

# Cúram Evidence Broker 指南

 $V 6.0.5$ 

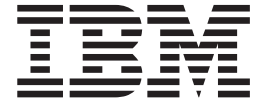

IBM Cúram Social Program Management

# Cúram Evidence Broker 指南

 $V 6.0.5$ 

#### 声明

在使用此信息及其支持的产品之前, 请参阅 第17页的"声明"中的信息

#### 修改时间: 2013 年 5 月

此修订版适用于 IBM Cúram Social Program Management V6.0.5 以及所有后续发行版, 直到在新版本中另有声明为止。 Licensed Materials - Property of IBM.

#### © Copyright IBM Corporation 2012, 2013.

© Cúram Software Limited. 2011. All rights reserved.

# 目录

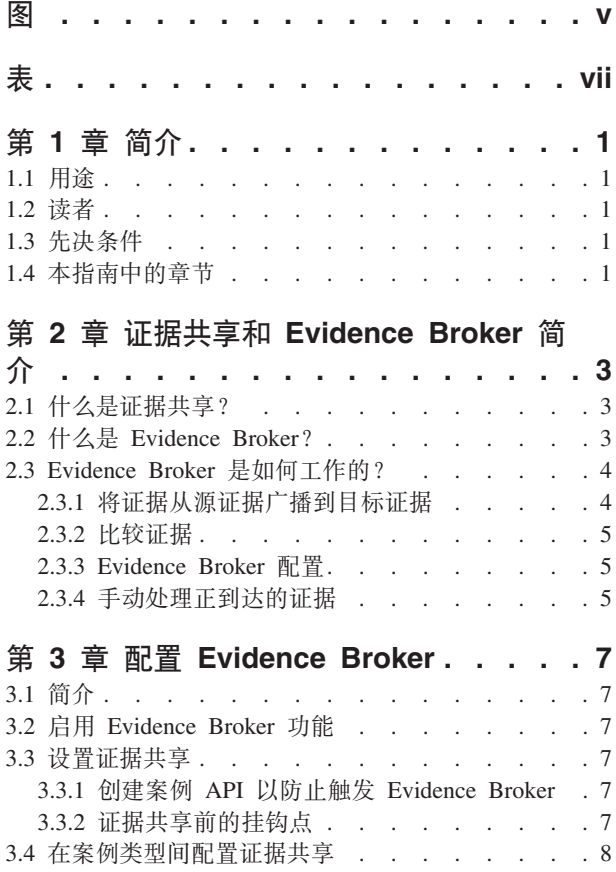

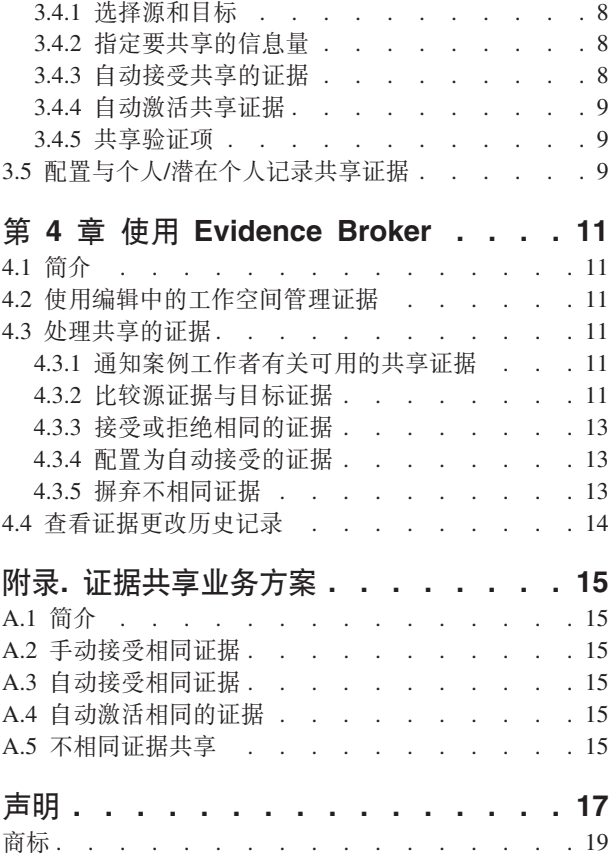

<span id="page-6-0"></span>**图** 

# <span id="page-8-0"></span>表

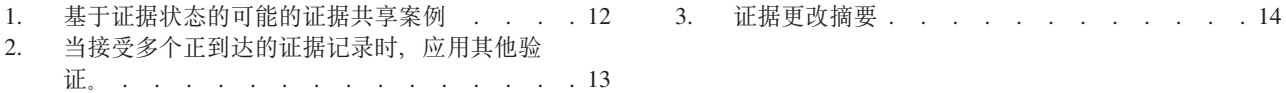

# <span id="page-10-0"></span>第1章简介

#### 1.1 用途

本指南用于介绍证据共享和 Cúram Evidence Broker™, 并提供使用 Cúram Evidence Broker 以共享证据的概述。

#### 1.2 读者

该指南主要面向任何想了解证据共享业务概念和 Cúram Evidence Broker 的读者。

#### 1.3 先决条件

因为 Cúram Evidence Broker 与 Cúram 证据整合, 因此熟悉了解 《Cúram 证据指南》是阅读先决条件。

#### 1.4 本指南中的章节

下表描述了本指南中的章节和附录:

#### 证据共享和 Evidence Broker 简介

本章介绍了证据共享的概念, 并提供了 Cúram Evidence Broker 处理功能概述。

#### 配置 Evidence Broker

本章描述了支持证据共享必须配置的管理组件。这包括设置案例类型、个人/潜在个人和证据类型的证 据共享, 以及配置源证据与目标证据间的关系。

#### 使用 Evidence Broker

本章描述了使用 Cúram Evidence Broker 来共享证据的最佳实践。

#### 证据共享业务方案

本附录提供简三个简单的业务方案、来演示证据共享: 第一个是演示相同证据的手动接收、第二个是 演示相同证据的自动接收, 以及第三个是不相同证据的共享。

# <span id="page-12-0"></span>第 2 章 证据共享和 Evidence Broker 简介

#### 2.1 什么是证据共享?

科技已使访问和共享信息的方式发生了革命性的变化。许多公司已更改了它们运营的方式以从信息共享中获 益,既然信息随时可用,客户期望公司以更加高效的方式运行。例如,当客户重新购买时,他们期望他们的现 有信息可重复使用; 当抵押贷款机构调查客户时, 他们可访问跨其他金融机构的信用历史记录。

原则上、证据共享是 SEM 机构与其他机构共享有关其客户的证据的功能。从历史角度看、SEM 机构倾向于提 供单个程序,从而它们可独立运行于提供其他程序的机构。客户将不得不多次提供有关他们自己的和他们家庭 成员的相同证据。任何证据更改(例如,地址更改)都将需要由客户将其传递到与客户合作的多个机构。证据 共享原则已被 SEM 机构广泛接受。SEM 机构明白, 客户不必为不同程序重复填写相同的信息, 且当客户更改 信息后, 应通知所有关联的机构。

大多数 SEM 机构都认识到了涉及实施任何级别的证据共享的复杂性。有些 SEM 机构、它们想收集一次信息、 就可确保它能在所有的程序和机构上自动反映出来。而其他一些 SEM 机构则不准备接受该级别的共享。这些 机构可能想了解在其他程序和机构上对证据的更改,但仍能决定是否接受新证据。在捕获跨机构和程序的证据 过程中,还有查找共同点的复杂性。尽管机构可能捕获到了相似的信息,但他们可能没捕获到相同格式的信 息。任何支持证据共享的解决方案不得不考虑 SEM 机构的不同需求和关注点。

#### 2.2 什么是 Evidence Broker?

Cúram Evidence Broker 提供了灵活的证据共享方法。SEM 机构可配置它们如何与其他机构用一种方法共享证 据,以及配置他们如何从其他机构以完全不同的方法接收广播证据。SEM 机构可定义每个证据类型和每个案例 类型的案例证据共享规则。对于配置为使用个人/潜在个人证据的系统, 还可将 Evidence Broker 配置为除共享 案例证据以外还共享此证据。Cúram Evidence Broker 的主要功能如下:

- 可以在案例之间共享证据,或者,对于配置为使用个人/潜在个人证据的系统,还可以在案例和个人/潜在个 人记录之间共享证据。
- Evidence Broker 可识别共享相同的和不相同的证据之间的差别。对于相同证据, 可在源和目标之间共享相同 的证据类型。对于不相同证据,源证据类型不同于目标证据类型。
- 针对相同和不相同证据, 可用独立的配置过程来完全配置证据共享。
- 一旦配置了共享,就可将相同证据广播给目标,可在此自动或手动接受和激活该证据。也可拒绝相同证 据。
- 可将不同的源证据与现有证据进行比较,以便案例工作者可对是否接受它做出明智的决定。
- Evidence Broker 认识到, 可在证据生命周期的各个阶段上共享证据 (比如, 新建的, 已更新的和已除去的证 据),同样,可将证据与在证据生命周期的各个阶段上的证据合并,因此,在源和目标案例上,提供了必 要的业务验证以应对它和维持证据工作流程的完整性。
- Evidence Broker 允许用户逐个处理正到达的证据, 例如, 如果用户需要对案例上的现有证据进行比较, 但也 允许用户以批量的方式处理正到达的证据、接受或拒绝所有正到达的证据。

#### <span id="page-13-0"></span>**2.3 Evidence Broker** 是如何工作的?

Evidence Broker 的主要功能是调解证据共享。它既作为证据的接收器,又作为证据的广播器。例如,配置源案 例上的源证据以在目标案例上共享证据。一旦激活了源证据,就可将其广播到目标案例上。Evidence Broker 的 配置选项之一就是指明是将证据自动接受到目标案例上,还是由用户手动对其操作。配置为随后手动操作的已 广播的证据在目标案例上按正到达的证据使用,这一点用户必须恰当地操作。用户可将正到达的证据与目标案 例上的现有证据进行比较,并根据情况决定是否接受或拒绝正到达的证据。或者,可配置 Evidence Broker 自 动接受已广播的证据, 这就无需案例工作者做出这些决定。如果 Evidence Broker 配置为自动接受广播的证据, 那么还可以将其配置为自动激活该广播的证据。请注意,对于配置为使用个人/潜在个人证据并将个人/潜在个 人记录指定为目标的系统,某些配置设置和功能不适用。有关更多信息,请参阅 第9页的[3.5,](#page-18-0) 『配置与个人/潜 在个人记录共享证据』和《Cúram 证据指南》。

#### **2.3.1** 将证据从源证据广播到目标证据

配置 Evidence Broker 以将新建的、更新的以及除去的证据从源案例广播到目标案例。例如, 可把一个产品交 付案例类型中的收入证据与在另一个产品交付案例类型中的收入证据共享。证据共享具有单向性、且因每个证 据类型的不同而异。这意味着,可将不同的案例类型或个人/潜在个人配置为以不同的方式接收和共享每个证 据类型。例如、若有必要、一个案例类型也许能接受共享的证据、但不能共享其自己的证据。

共有两种证据共享类别,相同证据共享和不同证据共享,要对每个类别分别进行配置。当源和目标有相同的信 息类别时,证据相同,实际上是同一证据。相同证据的示例为妊娠证据;在整个不同的案例类型中,可能为怀 孕的妇女记录的是相同的信息。对于不相同证据,源和目标证据将是两个具有某些共同信息类别的不同证据类 型。收入证据类型是很好的不相同证据的例子,比如信托收入。尽管两个案例类型共享托管人姓名和信托金 额, 但可能针对特定的案例类型, 而不是针对其他的案例类型, 具有的信托收入的其他方面。当 Evidence Broker 广播可用于共享的证据时, 它就会从不同证据中分离出相同证据。相同证据可完全共享, 而不同证据则不 能.

每个广播证据记录都有个关联的事件、其反映了对源证据执行的导致证据正被广播的最近操作。Evidence Broker 反映了事件,以便案例工作者可查看应用到相同证据上的证据更新序列。通过检查在广播证据上的事件序 列,案例工作者可确定要对其进行处理的顺序。例如,随后在源案例上已除去的新建的证据记录可能不与目标 案例相关。因此,案例工作者可决定不接受已广播的新建证据记录,因为随后已将其除去。

共有三个主要的业务功能,它们会触发广播证据的 Evidence Broker, 将在下面对每个业务功能进行描述:

- 无论何时将新的个人添加到目标案例上,Evidence Broker 将会首先检查该个人是否为任何源案例上的成员以 及是否具有个人/潜在个人记录。然后 Evidence Broker 会在源案例或个人/潜在个人上检查活动证据, 该源案 例涉及新的个人,并将其设置为可与目标案例共享。然后会将此证据广播到目标案例。
- 无论何时对源案例进行证据更改, 且该证据更改是针对其在目标和源案例上都存在的相同人员进行的, 证 据代理工具就会将那些更改广播到目标案例。
- 无论何时创建了新目标案例,Evidence Broker 都会搜索可共享的潜在证据。如果查找到了该潜在证据,Evidence Broker 就会将其进行广播。这是缺省行为, 但提供了 API 可供代理用于变更此行为。

除了触发 Evidence Broker 广播证据的业务功能, 提供以下业务规则是为了确保广播的证据在目标上有效:

- 如果源案例上的一项证据涉及到两个成员,那么仅当这两个个人也是目标上的成员时,才会将该证据广播 到目标案例。例如,仅当源案例上的两个案例成员都是目标案例上的案例成员时,才会将这两个个人记录 的关系证据广播到目标案例。
- 如果有关个人的证据还涉及到其他参与者,该参与者是源案例上的参与者,但不存在于目标上,那么会将 该证据广播到目标并将相关参与者作为相应的角色添加到目标。例如,为案例成员记录的学生证据,相关 参与者是一所学校,仅当与学生证据相关的个人是目标案例上的案例成员时,才会将该学校广播到目标案 例。一旦在目标案例上接受此证据,就会将该学校作为"学校"案例参与者角色添加到目标案例。

#### <span id="page-14-0"></span>2.3.2 比较证据

通知用户、在证据仪表板上有个新的通过信息正到达的证据、在他们的收件箱中还有个新的通过新建任务正到 达的证据。一旦通知用户,就应打开可将相同证据从不相同证据分离开来的正到达的证据列表页面。为了确定 适当的操作, 用户必须通过该列表进行工作; 查看所有正到达的证据, 如果有必要, 就应将其与该案例上的现 有证据进行比较。

根据证据是否相同或不相同、比较过程的工作方式会稍有不同。当案例工作者选择比较相同证据时、Evidence Broker 会显示相同客户的相同类型的现有证据记录的列表。当案例工作者选择比较不相同证据时, Evidence Broker 会显示特定客户的证据记录列表,这些证据为不同类型,但很可能会受所选正到达证据的影响。然后案例工 作者可以选择要将正到达证据与其进行比较的证据记录。一次最多可以选择最多四个现有证据记录以进行比 较。

对于相同证据,会在同一行上显示类似证据,以便案例工作者可更方便地判断是否接受正到达的证据。

对于不相同证据记录,将在屏幕上显示不同类型的证据记录。例如,源案例的收入证据包括就业详细信息,同 样也包括目标案例的就业证据。这两个记录都会显示在比较证据中,以便案例工作者可确定源证据是如何影响 客户目标证据的。

#### 2.3.3 Evidence Broker 配置

对于相同证据,有一个配置选项可自动接受共享的证据。当启用此配置选项时,目标案例将自动接收共享的证 据。新建的和已更新的证据记录将显示在案例的编辑中的工作空间中。将在所有共享的证据除去上设置待定除 去,除非目标证据为"编辑中",如果那样,将会丢弃"编辑中"的证据。当禁用此配置时,案例工作者将需要手 动处理正到达的证据。

当 Evidence Broker 配置为自动接受证据时, 它也会配置为在目标案例上自动激活此证据。新建的和已更新的 证据记录将显示在案例的活动工作空间中。当禁用此配置时,案例工作者将需要手动激活正到达的证据。

缺省情况下,与一项证据关联的任何验证项将不会与目标共享。这意味着将需要在目标上验证任何需要验证的 共享证据并提供相应的验证项、即使已验证该证据并且已在源上提供验证项。提供了用于相同证据和不相同证 据的配置选项、这允许将与一项共享证据关联的验证项随共享证据一起复制到目标、从而可使案例工作者不必 再次验证已验证过的证据。

有关证据配置的更多信息, 请参阅第7页的第 3 章, 『配置 Evidence Broker』。

#### 2.3.4 手动处理正到达的证据

当自动接受证据处于未使用, 或者没有对相同证据进行配置或者不适用于不相同证据, 然后用户必须查看正到 达的证据列表并确定如何操作此证据。可接受或拒绝相同证据;或者一次一个或者以批量方式。根据正到达的 详细信息,必须在目标案例上手动捕获不相同的证据(请参阅 第13页的4.3.5、『摒弃不相同证据』), 因此, 用户可不受理正到达的证据列表中的不相同证据。

拒绝证据是个简单的过程。一旦拒绝、就会将广播证据从正到达的证据列表中除去。接受广播证据需要了解证 据状态和处理证据更新的逻辑顺序。一组规则将会阻止案例工作者接受在这个逻辑顺序以外的证据。下表列出 了要遵守的主要逻辑摘要:

- 当在目标案例上有个已暂停的更新时,Evidence Broker 就会检查是否新的更新与暂停的更新相关并具有相同 的生效日期。如果如此、就无法接受正到达的更新。
- 当在目标案例上有个待定除去时,Evidence Broker 就会检查是否新的更新与待定除去相关并具有相同的生效 日期。如果如此、就无法接受正到达的更新。
- 无法接受证据除去,除非具有相同生效日期的活跃的证据记录或编辑中的证据记录在目标案例上存在。

• 当有个活跃的证据记录依赖于活跃的父证据记录时, 无法接受证据除去。

有关 Evidence Broker 逻辑更多的信息, 将在 第12页的表 1 和 第13页的表 2 上提供。

## <span id="page-16-0"></span>第 3 章 配置 Evidence Broker

#### 3.1 简介

在管理组件中共享证据配置选项是可用的。作为设置证据共享的一部分、可启用证据类型以共享其证据。一旦 在案例证据或个人/潜在个人证据级别启用了证据共享、也必须配置源和目标证据与案例类型之间的关系。

#### 3.2 启用 Evidence Broker 功能

要使用证据共享、必须首先在管理组件中启用 Evidence Broker 功能。若要启用 Evidence Broker 功能, 应用 程序中的属性 "curam.miscapp.evidenceBrokerEnabled" - 应在管理组件中将各种各样的设置设为"YES"。这样就 可在适当配置的案例类型(例如, 产品交付和综合案例)之间实现证据共享。对于配置为使用个人/潜在个人 证据的系统, 还可以在案例和个人/潜在个人记录之间共享证据, 其中的个人/潜在个人记录可以是源或目标。

#### 3.3 设置证据共享

设置证据共享很简单、仅要求案例工作者在每种案例类型或个人/潜在个人参与者类型上启用或禁用每个共享 的证据类型。这也就是说,SEM 机构可仅选择应共享的那些证据类型。例如,收入补贴综合案例类型可有多个 证据类型, 仅可启用几个这些证据类型以共享。

Evidence Broker 将仅广播已启用以共享的证据类型的证据更改。如果有必要、也可禁用该配置选项。值得注意 的是、如果禁用该选项、已广播的证据将仍可应用。但是、将不会发生随后的该证据类型的广播。

提供了 API 和挂钩点,代理可以利用它们来更改 Evidence Broker 的缺省行为。以下各节中对此进行了详细描 述.

#### 3.3.1 创建案例 API 以防止触发 Evidence Broker

如果代理在创建案例时不希望调用 Evidence Broker. 那么它们可以使用此 API. 这意味着可将证据配置为在案 例生命周期中的所有其他点共享,但通过在创建案例时调用此 API,可以仅在创建案例时防止共享证据。

例如、如果代理在创建用于管理交付事务的在审案例之前使用申请案例来捕获申请信息、那么这将很有用。使 用此 API 将使代理能够在创建在审案例时排除证据共享,这是基于以下假设: 构建申请案例的用户在申请时将 为在审案例创建初始证据组合、在这个时间点接受来自其他来源的证据可能会造成混淆。

#### 3.3.2 证据共享前的挂钩点

提供了一个挂钩,它使代理能够开发自己的定制逻辑,以便它们能够控制应该在源和目标之间共享哪些证据, 而不论配置如何。当配置未严格定义时,这尤其有用。请注意,仅当启动了证据共享时(即,有可共享的对象 时),才可以激活此挂钩。

例如、当事件激活创建新案例、并且使用了用于防止触发 Evidence Broker 的 API 时、将在案例创建时阻止共 享(请参阅 3.3.1, 『创建案例 API 以防止触发 Evidence Broker』)。在后续激活该证据时、将激活共享。如 果代理使用了此挂钩点,那么它们可以控制与目标共享的证据的列表,例如,它们可以指定比所配置的共享列 表更大的证据的列表。

#### <span id="page-17-0"></span>**3.4 Z8}`MddC\$]2m**

本节描述可用于案例类型之间的证据共享的配置选项。请注意, 对于配置为使用个人/潜在个人证据的系统, 本节中包含的 Evidence Broker 配置信息页适用于将个人/潜在个人记录指定为源并将案例指定为目标的情况。 然而, 当将个人/潜在个人记录指定为目标时, 某些 Evidence Broker 配置设置不适用。有关配置与个人/潜在个 人记录共享的差异的进一步信息, 请参阅第9页的[3.5,](#page-18-0) 『配置与个人/潜在个人记录共享证据』。

#### **3.4.1** 选择源和目标

在案例类型间配置证据共享有两个过程: 一个是针对相同证据, 另一个是针对不相同证据, 对于这两个过程, 需要选择源案例和目标案例。Evidence Broker 将把共享的证据从源案例广播到目标案例。这两个过程的不同之 处在于源和目标证据类型是如何配置的。

对于相同证据,仅需要选择将在源和目标案例间共享的证据类型,这是因为证据类型相同,对于不相同证据, 既要选择源证据类型又要选择目标证据类型、因为证据类型不同、且源证据类型可能会影响目标证据类型。

Evidence Broker 允许严谨或松散地定义共享定义。如果严谨定义、配置会在源和目标这两者上指明确切的案例。 如果松散定义,可使用通配符 ('\*') 功能。这支持共享规范, 比如: 与包含此证据类型的任何产品交付共享指定 的证据类型、与包含此证据类型的任何综合案例共享指定的证据类型、与包含此证据类型的任何申请案例共享 指定的证据类型。因此、这是一个更加开放的规范,因为不需指明确切的案例类型。

#### **3.4.2 8(\*2mDE"?**

Evidence Broker 包括用于限制每个证据类型可共享的信息量的配置选项。这确保了将不会共享任何过时或冗余 信息。这些配置选项包括:

- 仅共享最新更新。如果选中该选项, 那么将仅共享最新活动记录。
- 共享指定数目的证据更新。如果选中该选项,那么将共享指定数目的活动记录,包括最新活动记录。例 如,如果在此处指定了 5,那么将共享最新的 5 个活动记录。如果仅有 2 个记录,那么系统将仅共享 2 个 记录。
- 共享特定时间段(月、星期或年)的更新。如果选中该选项, 那么将共享指定时间段中的所有活动记录。 例如,如果用户选择 10 年,那么将共享包括最新活动记录在内的所有活动记录。

#### **3.4.3 自动接受共享的证据**

可配置 Evidence Broker, 以从每个源证据类型和源案例自动接受相同证据到每个目标证据类型和目标案例上。 这就可使案例工作者不必手动接受正到达的证据。请注意,对于配置为使用个人/潜在个人证据并将个人/潜在 个人记录指定为目标的系统, 此配置设置不适用。

当共享(和自动接受)新建证据记录时,可将其添加到编辑中的证据列表中;当共享(和自动接受)证据更新 时,也可将其添加到编辑中的证据的列表中,并通过系统自动维护已更改的与原来记录的连接。然后案例工作 者可选择是否激活新建证据或证据更新。

也可自动接受共享的证据除去。这可导致在活动证据记录上设置待定除去指示器或丢弃编辑中的证据记录。

如上所述、自动接受的共享证据不需要手动干预。每次自动接受共享的证据后、就会给案例工作者分配任务。 除非配置为自动激活,否则案例工作者将仍需手动激活共享的证据,这允许案例工作者检查共享的证据是否正 确,做出任何必要的更改,以及将其激活前,运行针对证据的验证。配置为自动激活的共享证据在广播时将自 动激活。

#### <span id="page-18-0"></span>3.4.4 自动激活共享证据

当证据代理工具配置为自动接受证据时、它也会配置为在目标案例上自动激活此证据。这就使案例工作者不必 手动激活已自动接受的证据。请注意,对于配置为使用人员/潜在人员证据并将人员/潜在人员记录指定为目标 的系统, 此配置设置不适用。

当共享 (并自动接受和激活) 新证据记录时, 会将其添加到活动证据列表中; 当共享 (并自动接受和激活) 证 据更新时,也会将其添加到活动证据的列表中,并通过系统自动维护已更改的与原来记录的连接。要确保将证 据作为完整的集合进行代理、应成批激活每个证据记录、而不是单独激活。

还可以自动激活共享的证据除去,这将导致除去证据记录而不是设置暂挂除去指示符。

如果因为验证失败(例如,分配给案例工作者的任务通知他们无法激活证据记录)导致系统无法激活目标案例 上的任何证据记录。那么无法激活的记录在目标案例上保持编辑中状态,但是可激活的所有记录在目标案例上 处于激活状态。

#### 3.4.5 共享验证项

缺省情况下, 与一项证据关联的验证项将不会与目标共享。然而, 可对 Evidence Broker 进行配置, 以便使与 一项相同证据或不相同证据关联的验证项随共享证据一起复制到目标。这就使案例工作者不必验证已为该个人 验证的证据。

可将验证项配置为始终共享或仅在适用时共享。选择"始终"将导致始终将验证项复制到目标,即使目标不使用 也不需要该验证项。选择"如适用"将导致仅当目标使用或需要该验证项时才会将其复制到目标。

可从"正到达证据"页面上查看正到达验证项。Evidence Broker 显示到期日期和指示符以显示共享的验证是否适 用于目标。可以展开验证以查看详细信息、包括指向可能存在的该验证项的任何附件的链接。

在接受正到达证据或自动接受证据时,将针对接受的证据记录创建正到达验证项,自动激活证据时,将针对活 动证据记录创建正到达验证项。如果在目标上使用相同的验证项来验证该证据,那么该证据将自动变成"已验 证"状态。如果在目标上需要不同验证项来验证该证据,那么该证据应保持未验证状态,并且案例负责人将收 到通知, 告知他们该证据需要进一步验证。

## 3.5 配置与个人/潜在个人记录共享证据

对于配置为使用个人/潜在个人证据的系统, 可将 Evidence Broker 配置为除共享案例证据以外还共享此证据。 当将个人/潜在个人记录(而不是案例)指定为目标时, 某些 Evidence Broker 配置设置和功能不适用。

当 Evidence Broker 将新证据广播到个人/潜在个人记录时,在个人/潜在个人记录上将自动接受和激活该证据。 这意味着, 会将其添加到个人/潜在个人的活动证据列表, 无需用户手动接受和激活。类似地, 当将证据更新 与个人/潜在个人记录共享时,也会将其添加到活动证据列表,系统将自动维护已更改的与原始记录之间的连 接。当将证据除去与个人/潜在个人记录共享时,将从个人/潜在个人记录中直接除去该证据。

由于用户不需要手动接受和激活已广播到个人/潜在个人记录的证据,因此与此功能关联的配置选项不适用。 因此,在个人/潜在个人记录的证据工作空间中未提供"编辑中"、"正到达证据"或证据比较屏幕,因为不需要 这些项。当配置与个人/潜在个人记录共享证据时,所有其他配置选项适用。

有关个人/潜在个人证据的进一步信息, 请参阅《Cúram 证据指南》。

### <span id="page-20-0"></span>第 4 章 使用 Evidence Broker

#### 4.1 简介

一旦设置了共享证据配置选项、案例工作者就可使用 Evidence Broker 管理证据。本章提供了使用 Evidence Broker 的概述。

#### 4.2 使用编辑中的工作空间管理证据

每个案例有其自己的"编辑中"的工作空间, 从此工作空间中案例工作者可管理证据更新。缺省情况下, 该工作 区会在具有编辑中状态的案例上显示所有证据。它还显示了任何待定除去的证据。

如果接受了相同的证据, 会将证据更新到编辑中的证据列表中, 因此, 案例工作者必须根据案例上任何为编辑 中的证据来管理证据。同样、在处理不相同证据过程中、案例工作者根据正到达的详细信息、可在目标案例上 捕获证据: 也可根据任何案例上的新建证据, 对其进行维护。有关如何管理证据的更多信息, 请参阅《Cúram 证 据指南》。

#### 4.3 处理共享的证据

当可共享证据但尚未配置为自动接受时,填充证据选项卡上正到达的证据列表。这在目标案例上列示了所有证 据类型的所有可共享的证据。来自源案例的相同证据显示在与不相同证据分离的列表中。案例工作者可选择分 别比较来自源案例的每个证据记录。提供了用以接受或拒绝相同证据或摒弃不相同证据的选项。已配置为自动 接受的证据不会显示在"正到达"证据列表上,这是因为此类数据将直接进入"编辑中"证据列表。如果也已将其 配置为自动激活, 那么它将直接进入活动证据列表。

#### 4.3.1 通知案例工作者有关可用的共享证据

通常, 案例工作者将接收表示有可共享证据的任务。从这些任务, 案例工作者可浏览收入证据列表, 他们在这 里可查看所有正到达的证据并可采取适当的操作。当相同时, Evidence Broker 会自动关闭这些任务, 接受或拒 绝广播证据,不同时,摒弃广播证据。

#### 4.3.2 比较源证据与目标证据

为了帮助案例工作者对广播证据进行决定, Evidence Broker 提供了一个选项, 以在目标案例上比较正被共享到 现有证据的证据。在所有证据比较中、源案例的单个证据记录在目标案例上和一个或多个现有证据记录进行比 较。Evidence Broker 将在目标案例上显示所有现有的目标证据记录,这些目标证据为活跃的、编辑中的或待定 除去的,而且已将它们按源证据分配给相同的参与者,且它们都来自于源案例或个人/潜在个人记录。

相同证据和不同证据的比较过程稍有不同。对于相同的证据, Evidence Broker 显示源和目标证据的值的表格, 以允许案例工作者来比较这些类似的值。对于不相同证据,Evidence Broker 会在顶部面板显示源证据,会在底 部面板显示目标证据。证据比较的复杂性随着要比较的目标证据记录数目和源证据记录数目的增多而增加。

若要对如何处理相同证据做出决定,案例工作者可将源证据记录的生效日期和状态与目标证据记录的生效日期 和状态相比较。如果源证据记录的生效日期不同于目标证据记录,那么可在源证据记录活跃的同时目标证据记 录也是活动的, 因为这两个证据记录在不同的时间段内生效。

<span id="page-21-0"></span>如果源和目标证据记录的生效日期相同, Evidence Broker 就会使用源和目标证据记录的状态来确定如何共享相 同的证据。请注意, 如果案例工作者接受并激活共享的证据, Evidence Broker 将突出显示可能要取代的任何记 录。由于接受或激活广播,它还将突出显示被丢弃或移除的记录。重要的是,案例工作者明白,根据正到达的 证据的状态, Evidence Broker 会如何处理证据。

下表描述了,根据一组相同证据可能的共享方案(其中正到达的证据与案例上的证据相关并具有相同的生效日 期), Evidence Broker 如何将处理证据:

要点: 已分配 Evidence Broker 以确保在证据工作空间不激活冲突证据记录。例如, Evidence Broker 不允许同 时编辑两个相同类型的和与相同参与者有关的证据记录。这可避免在编辑的证据记录间存在混乱。它还被设计 用来给案例工作者提供充足的信息, 以在接受正到达的证据前解决在证据工作空间发生的冲突。

表 1. 基于证据状态的可能的证据共享案例.

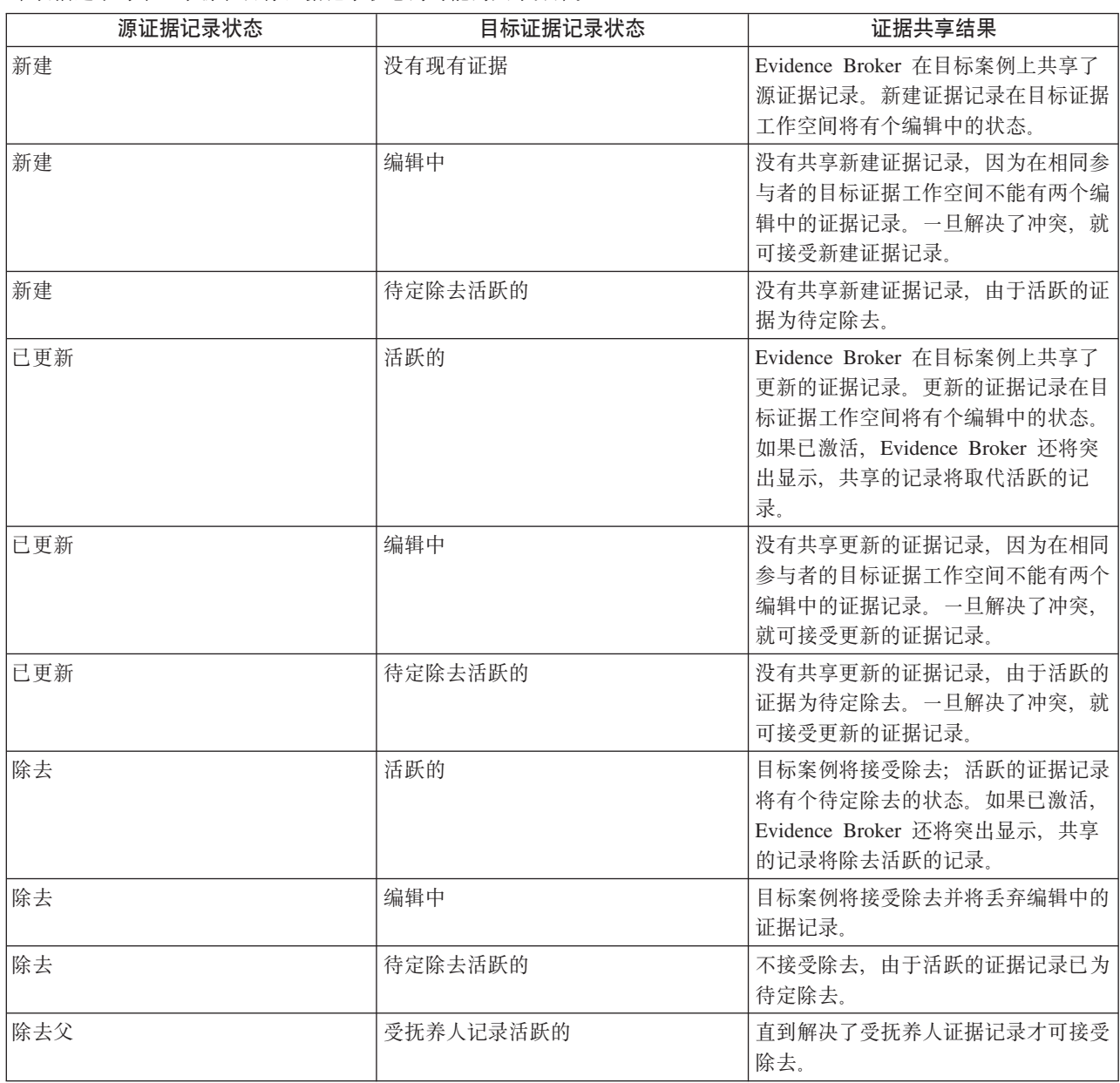

本表描述了每个基于源和目标证据记录状态的可能的共享方案。

#### <span id="page-22-0"></span>4.3.3 接受或拒绝相同的证据

正到达的证据列表在目标案例上显示了可用于共享的相同证据的完整列表。从该列表中、案例工作者可选择接 受或拒绝任何或所有正到达的证据。尽管可拒绝所有正到达的证据,接受正到达的证据的验证必须考虑所有相 同目标证据的证据记录,并确保随着接受正到达的证据的进行,没有引入冲突。另外,在 第 12 页的表 1 中描 述了基本的验证,当接受多个有冲突的正到达的证据记录时,会有开始起作用的其他验证。下表描述了这些其 他的验证:

注: 案例工作者可发现一次接受一个正到达的证据比较容易, 当有多个可导致冲突风险增加的相关记录存在 时、尤其如此。

表 2. 当接受多个正到达的证据记录时, 应用其他验证。.

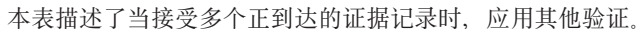

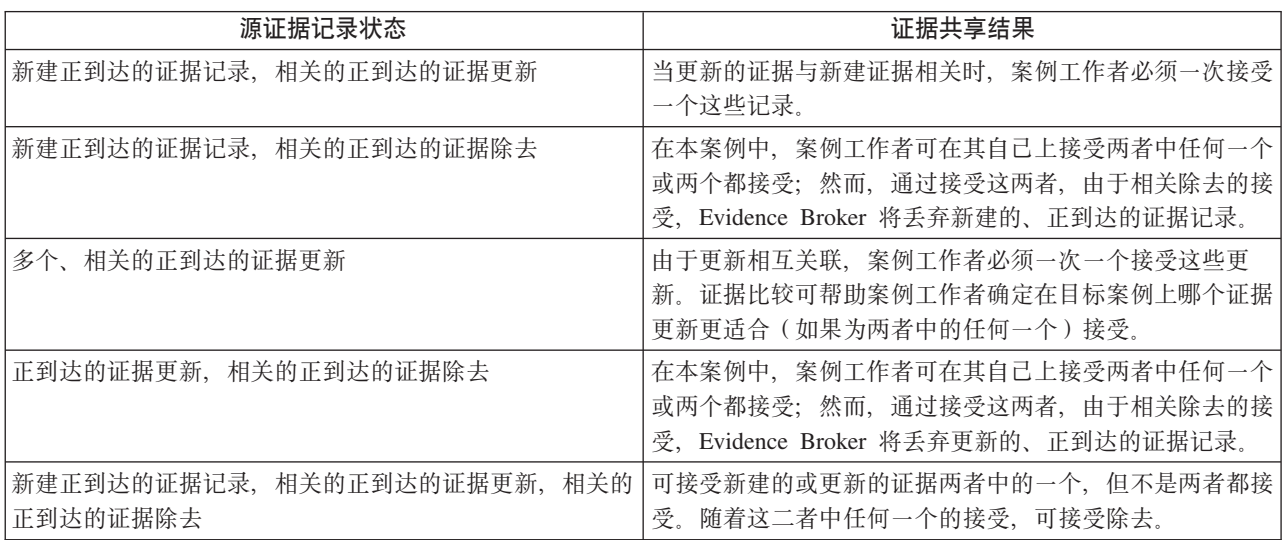

#### 4.3.4 配置为自动接受的证据

已配置为自动接受的证据不会显示在"正到达"证据列表上,这是因为此类证据将不需要由用户手动接受或拒 绝。但是, 如果系统在广播此证据期间遇到任何问题, 那么它将保留在"正到达"证据列表上, 系统将通知案例 负责人未能自动接受该证据。例如,Evidence Broker 不允许在目标案例上同时接受与同一个参与者有关且生效 日期相同的两个相同类型的证据记录。在处理配置为自动接受的共享证据期间,如果此验证失败,那么将通知 案例负责人并且会将证据显示在"正到达"证据列表上。

#### 4.3.5 摒弃不相同证据

除了在目标案例上显示可用于共享的相同证据的完整列表外,正到达的证据列表还显示了不相同证据的列表。 必须手动摒弃不相同证据(没有可自动接受不相同证据更改的功能,除非目标是个人/潜在个人记录,在这种 情况下,将自动接收和激活包括非相同证据在内的所有证据)。Evidence Broker 在目标案例上提供了将不相同 证据与同一客户相关的证据比较的功能,以将不相同的证据标记为已摒弃。

# <span id="page-23-0"></span>4.4 查看证据更改历史记录

证据更改历史记录提供了对单个证据更改的完整视图。(提供了有关查看证据页面、按字段更新的链接。)此 历史记录包括在证据空间进行的证据更改和由证据代理组件处理的证据更改。下表描述了每个可能的证据更 改:

表 3. 证据更改摘要.

本表描述了每个可能的证据更改

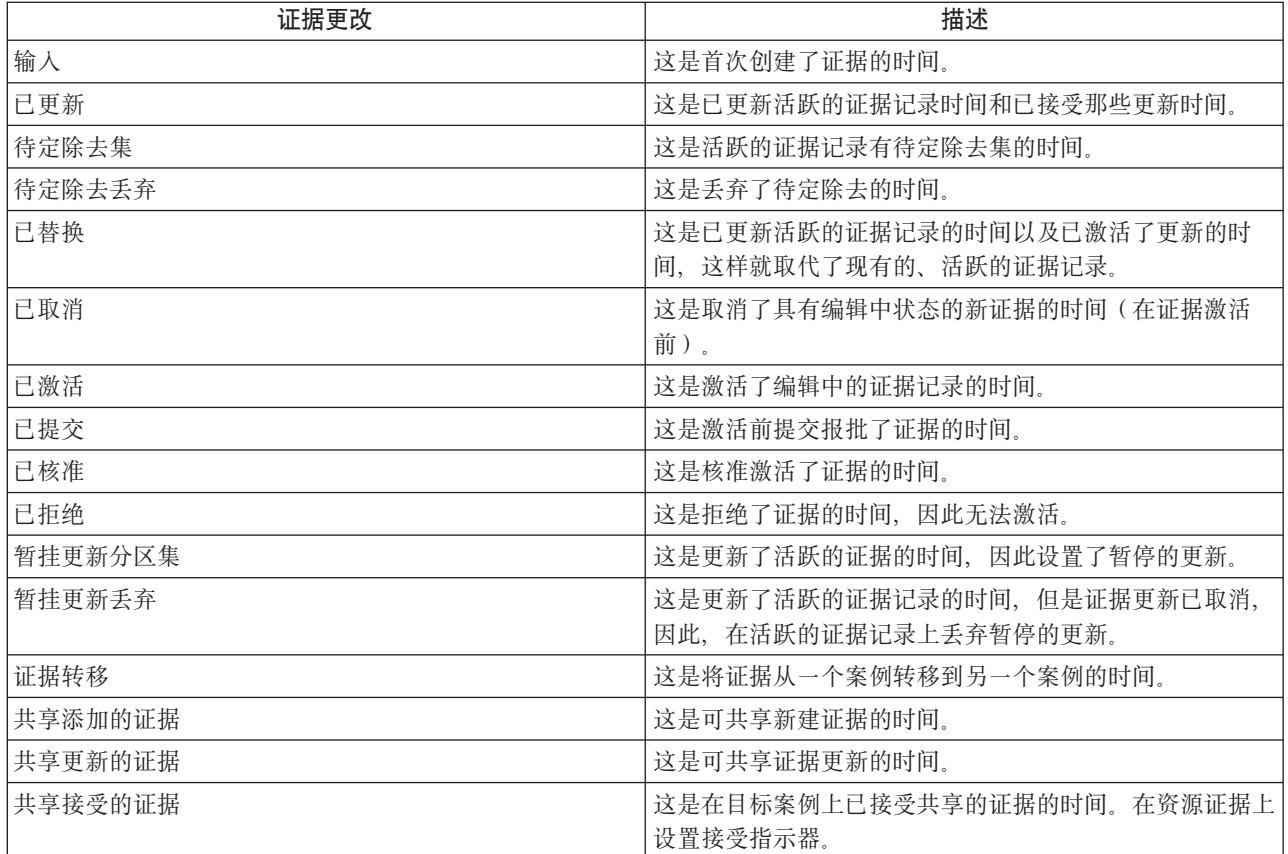

# <span id="page-24-0"></span>附录, 证据共享业务方案

#### A.1 简介

本附录提供简单业务方案、以演示相同证据的手动接收、相同证据的自动接收和不相同证据的共享。

#### A.2 手动接受相同证据

John Patterson 是 Cúram Global Income Support - Screening™ (CGISS) 综合案例上的主要客户、还是 Cúram Child Services™ (CCS) 案例的成员。John 会通知他的分配 CGISS 的案例工作者有关新的生活开支证据。案例 工作者就会添加此证据并将其激活。

生活开支证据也可应用于 CCS 的资格确定。在管理上进行配置系统, 以将此证据类型从 CGISS 共享到 CCS, 但不是自动。当案例工作者将生活开支证据应用到 CGISS 案例上时,系统就会确定这是共享的证据类型,且参 与者 John Patterson 可在两个案例上存在。

Evidence Broker 会更新正到达的证据列表, 以显示新的可用的共享证据。通知负责 CCS 案例的案例工作者有 关共享的证据、并让其检查证据、一旦满足条件、他们就同意更改、案例工作者就可接受广播更改。在 CCS 案 例上的该证据现在处于"编辑中",可正常激活。

#### A.3 自动接受相同证据

Mary Smith 是CGISS 综合案例的主要客户和 CCS 案例上的成员。Mary 告知她的分配了 CGISS 的案例工作 者有关对她的可流动资源证据的更改,案例工作者更新该证据并将其激活,可流动资源证据也可应用于 CCS 的 资格确认。在管理上进行配置系统,以将此证据类型从 CGISS 共享到 CCS,并自动接受任何证据更改。

当案例工作者在 CGISS 案例上应用可流动资源证据时, 系统就会确定这是共享的证据类型, 且参与者 Mary Smith 可在两个案例上存在。系统在 CCS 案例上更新了流动资源记录、并将它置于"编辑中"。通知负责 CCS 案例的案例工作者自动接受共享的证据更改并正常将其激活。

#### A.4 自动激活相同的证据

Jane Jones 是 CGISS 综合案例的主要客户和 CCS 案例上的成员。Jane 告知她的分配了 CGISS 的案例工作 者有关对她的信托证据的更改。案例工作者更新该证据并将其激活。信托证据也应用于 CCS 的资格确定。在管 理上配置系统, 以将此证据类型从 CGISS 共享到 CCS, 并自动接受和激活任何证据更改。

当案例工作者将信托证据应用到 CGISS 案例上时, 系统就会确定这是已配置为自动激活的共享证据类型, 且参 与者 Jane Jones 在两个案例上都存在。系统在 CCS 案例上更新了系统记录, 并将它添加到活动证据列表。

#### A.5 不相同证据共享

Joe Williams 是 CGISS 综合案例上的主要客户, 他的儿子 Michael 是该案例的成员。Joe 通知他的分配 CGISS 的案例工作者, 他的儿子 Michael 已接受免疫, 案例工作者就会更新反映该情况的儿童医疗证据。Joe 和他儿 子还是 CCS 案例的成员。

免疫接种证据也应用到 CCS 的资格确认中, 但却以另外的格式, 因为 CCS 证据会记录完整的儿童免疫接种日 期和次数的详细信息。在管理上进行配置系统, 以将医疗证据和儿童免疫接种证据的不相同证据类型从 CGISS 共享到 CCS。

当案例工作者将医疗证据应用到 CGISS 案例上时, 系统就会确定这是共享的证据类型, 且参与者 Michael Williams 在两个案例上都存在。为了确定要采取的操作, 就会通知负责 CCS 案例的工作者有关共享的不相同证据 的更改,并可浏览更改的详细信息。

# <span id="page-26-0"></span>**声**

本信息是为在美国提供的产品和服务编写的。IBM 可能在其他国家或地区不提供本文档中讨论的产品、服务或 功能特性。有关您当前所在区域的产品和服务的信息,请向您当地的 IBM 代表咨询。任何对 IBM 产品、程序 或服务的引用并非意在明示或暗示只能使用 IBM 的产品、程序或服务。只要不侵犯 IBM 的知识产权、任何同 等功能的产品、程序或服务,都可以代替 IBM 产品、程序或服务。但是,评估和验证任何非 IBM 产品、程序 或服务的操作,由用户自行负责。IBM 公司可能已拥有或正在申请与本文档中所描述内容有关的各项专利。提 供本文档并不意味着授予用户使用这些专利的任何许可。您可以用书面形式将许可查询寄往:

IBM Director of Licensing

IBM Corporation

North Castle Drive

Armonk, NY 10504-1785

U.S.A.

有关双字节 (DBCS) 信息的许可查询、请与您所在国家或地区的 IBM 知识产权部门联系、或用书面方式将查 询寄往:

Intellectual Property Licensing

Legal and Intellectual Property Law.

IBM Japan Ltd.

19-21, Nihonbashi-Hakozakicho, Chuo-ku

Tokyo 103-8510, Japan

本条款不适用英国或任何这样的条款与当地法律不一致的国家或地区: International Business Machines Corporation"按现状"提供本出版物, 不附有任何种类的(无论是明示的还是暗含的)保证, 包括但不限于暗含的有 关非侵权、适销和适用于某种特定用途的保证。某些国家或地区在某些交易中不允许免除明示或暗含的保证。 因此本条款可能不适用于您。

本信息可能包含技术方面不够准确的地方或印刷错误。本信息将定期更改:这些更改将编入本信息的新版本 中。IBM 可以随时对本出版物中描述的产品和/或程序进行改进和/或更改, 而不另行通知。

本信息中对任何非 IBM Web 站点的引用都只是为了方便起见才提供的, 不以任何方式充当对那些 Web 站点 的保证。那些 Web 站点中的资料不是 IBM 产品资料的一部分, 使用那些 Web 站点带来的风险将由您自行承 相.

IBM 可以按它认为适当的任何方式使用或分发您所提供的任何信息而无须对您承担任何责任。本程序的被许可 方如果要了解有关程序的信息以达到如下目的: (i) 使其能够在独立创建的程序和其它程序 ( 包括本程序 ) 之间 进行信息交换, 以及 (ii) 使其能够对已经交换的信息进行相互使用, 请与下列地址联系:

#### IBM Corporation

Dept F6, Bldg 1

294 Route 100

Somers NY 10589-3216

U.S.A.

只要遵守适当的条件和条款,包括某些情形下的一定数量的付费,都可获得这方面的信息。

本资料中描述的许可程序及其所有可用的许可资料均由 IBM 依据 IBM 客户协议、IBM 国际软件许可证协议 或任何同等协议中的条款提供。

此处包含的任何性能数据都是在受控环境中测得的。因此、在其他操作环境中获得的数据可能会有明显的不 同。某些测量可能是在开发级的系统上进行的,因此不保证与一般可用系统上进行的测量结果相同。此外,有 些测量可能是通过推算估计出来的。实际结果可能会有所差异。本文档的用户应当验证其特定环境的适用数 据.

涉及非 IBM 产品的信息可从这些产品的供应商、其出版说明或其他可公开获得的资料中获取。

IBM 没有对这些产品进行测试,也无法确认其性能的精确性、兼容性或任何其他关于非 IBM 产品的声明。有 关非 IBM 产品性能的问 题应当向这些产品的供应商提出。

所有涉及 IBM 将来方向或目标的声明都可能会更改或撤销而不作任何通知, 仅代表目的和目标

显示的所有 IBM 价格都是 IBM 建议的最新零售价,可随时更改而不另行通知。经销商的价格可能会有所不 同.

本信息仅适用于规划目的。在所述产品可用之前,此处的信息可能会更改。

本信息包含日常商业运作所使用的数据和报表的示例。为了尽可能全面地说明这些数据和报告,这些示例包含 个人、公司、商标和产品的姓名或名称。所有这些姓名或名称都是虚构的、与实际商业企业所用的姓名/名称 和地址的任何雷同纯属巧合。

版权许可证:

本信息包含源语言形式的样本应用程序、用以阐明在不同操作平台上的编程技术。如果是为按照在编写样本程 序的操作平台上的应用程序编程接口 (API) 进行应用程序的开发、使用、经销或分发为目的,您可以任何形式 对这些样本程序进行复制、修改、分发, 而无须向 IBM 付费。这些示例尚未在所有条件下经过全面测试。因 此,IBM 不能保证或暗示这些程序的可靠性、服务能力或功能。这些实例程序"按现状"提供,不附有任何种类 的保证。IBM 对于因使用这些样本程序所造成的任何损害赔偿均不负责。

凡这些样本程序的每份拷贝或其任何部分或任何衍生产品,都必须包括如下版权声明:

© (your company name) (year). Portions of this code are derived from IBM Corp. Sample Programs.

© Copyright IBM Corp. \_enter the year or years\_. All rights reserved.

如果您正在查看本信息的软拷贝,那么图片和彩色图例可能无法显示。

#### <span id="page-28-0"></span>**商标**

IBM、IBM 徽标和 ibm.com 是 International Business Machines Corp. 在世界范围内多个司法辖区的商标或注 册商标。其他产品名称和服务名称可能是 IBM 或其他公司的商标。Web 上的"版权和商标信息"(网址为 [http://](http://www.ibm.com/legal/us/en/copytrade.shtml) [www.ibm.com/legal/us/en/copytrade.shtml](http://www.ibm.com/legal/us/en/copytrade.shtml))中提供了最新 IBM 商标列表。

其他名称可能是其对应所有者的商标。其他公司、产品和服务名称可能是其他公司的商标或服务标记。

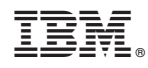

Printed in China